#### 打造你的个性化界面

# ( 本示范教程是以一个第三方作者的认知来编写的,并非源程序作者,对于大部分功能还 在摸索中, 由此文中肯定存在错误的地方, 敬请包涵。)

 示波器的应用对于一个电子工程师来说,是家常便饭,但要是能自己定义一个自己个性 化的示波器显示界面,那是很多人都没有尝试过,经济型袖珍示波器 ■Y套件以及开源的源 程序提供了一很好的实验环境,使得没有经过专业软件培训的爱好者,亦能设计出一个出色 的画面。

1. 环境

在动手之前应备好下列开发环境及器材:

- l 经济型袖珍示波器 DY套件;
- l 开源的原程序;
- l 编译器 (推荐使用 IAR Erbedded Workbench IDE 442注: 32k以上版本);
- l 固件文件管理器 (推荐使用 DFU file Manager v2.2)
- l .
- 2. 基础概念

经济型袖珍示波器 DY套件提供

- l 1个 320c240的显示屏幕;
- l 1个<10Md 信号输入口;
- Ⅰ 6个功能按键;

l 1个 USB接口:

程序清单

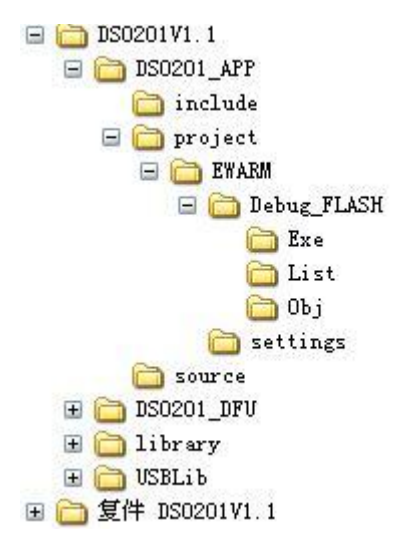

在以后的文中,有出现☆★符号的,就是可以做修改的地方。

3. 背景网格

示波器的背景网格是由带有刻度线段组成 一般为 8dO个网格,每个网格显示 25×25像素,图中的示波器背景网格占用了显示屏的 300×200的画面,如果为了腾出更 多的地方显示其他信息,可以把示波器背景网格定为 250400 或其他大小,但应该是 50m的参数:

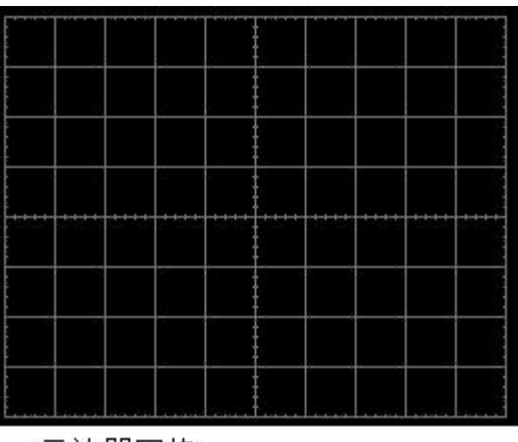

示波器网格

```
☆★
```
在源程序的 FUNtion h内可以找到下列内容,修改内容可以特定位置显示出背 景网格。

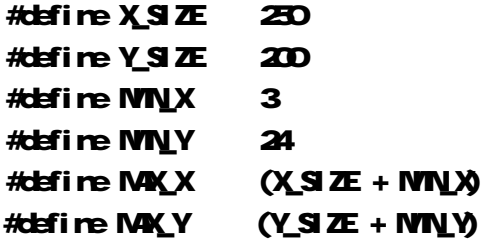

4. 显示字库

☆★

在源程序的 Lcd c内可以找到下列内容,修改内容可以显示不同的字符, 亦可以画 出自己喜欢的符号。

11================== 字库定义 === unsigned const short Char\_Dot[760]  $\approx$   $\frac{1}{744}$  12x6 **0x000 0x000 0x000 0x000 0x000 /\*" 左上角\*/ 0x000 0x000 0x000 0x000 0x000 /\*# 右上角\*/ 0x000,0x000,0x000,0x000,0x000,0x800,/\*\$左下角\*/** 0x6000,0x9300,0x6D80,0x3240,0xC180,0x0000,/\*% \*/ …… 当然,你可以更换一个不同点阵的字符

5. 字符串显示函数

☆★

在源程序的 Lcd c内可以找到下列内容,使用不同的点阵的字库要修改下列内容。

```
/****************
 Dsday Str: 在指定位置显示字符串 输入: X Y坐标, 颜色值, 显示模式, 字符串
*************
                void Display_Str(unsigned short xQ unsigned short yQ unsigned short Color,
unsigned cher Midde, unsigned const cher *s)
\epsilonMile (*d = 0 {
    ursigned const short *scarline-Char_Dtt+((*s-Oc2)*c); // 蓝色字为字符像素
宽度
    for(i=Qi<6++i){ // 蓝色字为字符像素宽度
\begin{array}{c} \circ \\ \circ \\ \circ \end{array}for(j=Qj<12++j){ // 蓝色字为字符像素高度
        if(b&10 {// 蓝色字为去掉字符的 OCCOD部分 (1, 2 4 8 16)
         0.00if(*s=021) x0+=3 //显示位置水平方向+3 蓝色字为字符像素宽度/2 实现中置显示
效果
   dse x0 += 6 //显示位置水平方向+6 蓝色字为字符像素宽度
 \begin{array}{c} 0 & 0 & 0 & 0 & 0 \\ 0 & 0 & 0 & 0 & 0 \\ 0 & 0 & 0 & 0 & 0 \\ 0 & 0 & 0 & 0 & 0 \\ 0 & 0 & 0 & 0 & 0 \\ 0 & 0 & 0 & 0 & 0 \\ 0 & 0 & 0 & 0 & 0 \\ 0 & 0 & 0 & 0 & 0 \\ 0 & 0 & 0 & 0 & 0 \\ 0 & 0 & 0 & 0 & 0 \\ 0 & 0 & 0 & 0 & 0 \\ 0 & 0 & 0 & 0 & 0 \\ 0 & 0 & 0 & 0 & 0 \\ 0 & 0 & 0 & 0 & 0 & 0 \\☆★
        字符的显示函数, 熟悉这项内容可以在屏幕打印你喜欢的内容和符号。
   Display_Str(unsignedshort xQ unsignedshort yQ unsignedshort Qd or, unsigned
   dher Midde, unsigned const dher *s)
         unsigned short xQ X坐标 (0-319)
     \mathbf{L}\mathbf{L}unsigned short yo Y4\frac{1}{2}\pi, (0-239)
         ursigned short Color: 颜色值 (请参考下文的颜色系统)
     \mathbf{L}ursigned char Mide. 显示模式 (FRN 正常, INV反显, Type 交替)
     \mathbf{I}ursigned const cher *s 字符串 (参照字库的位置)
     L
   ☆★
        画点函数,熟悉这项内容可以在屏幕打印你喜欢的线段和点。
         Pairt_SCR(x, y); //x轴坐标, y. y轴坐标
         Set_Fixel (cd cr); //在上述坐标内设置该像素的颜色
```
#### 6 菜单显示

在系统内已将实在收到的按键信号放到 Key Buffer 内。按不同的按键产生不同的键值。

- $\mathbf{L}$ KEYCODE FLAY
- I KEYCOLE\_LEFT
- **KEYCCDE, RG-T**  $\mathbf{L}$
- KEYCODE DOAN I.
- KEYCCOLE\_UP  $\mathbf{L}$

#### l KEYCODE\_MANU

### ☆★

在源程序的 rainc内可以找到下列内容,修改内容可以定义不同的菜单风格 菜单是由一个条件循环组成

### Switch(Item) {

```
case SMC MDE: //菜单名
   if(Key_Buffer=KEYCODE_LEFT) ltemY_VERNIER_2; //指向上一菜单
   if(Key_Buffer=HEYCODE_RIGHT) ItemY_SENSITIVITY //指向下一菜单
   if(Key_Buffer=KEYCODE_DOM){ //要实现的操作
           if ……
   if(Key_Buffer=KEYCODE_UP){ ……//要实现的操作
   …… }
    break; 
  case Y_SENSITIVITY: 
    break;
```
}

#### ☆★

在源程序的 Function h内可以找到下列菜单项声明,具体的函数在 Function c内, 但不建议修改,除非你对系统和硬件结构非常熟悉,但建议动手做些新的功能菜单追加 上去,领悟自己动手的乐趣。

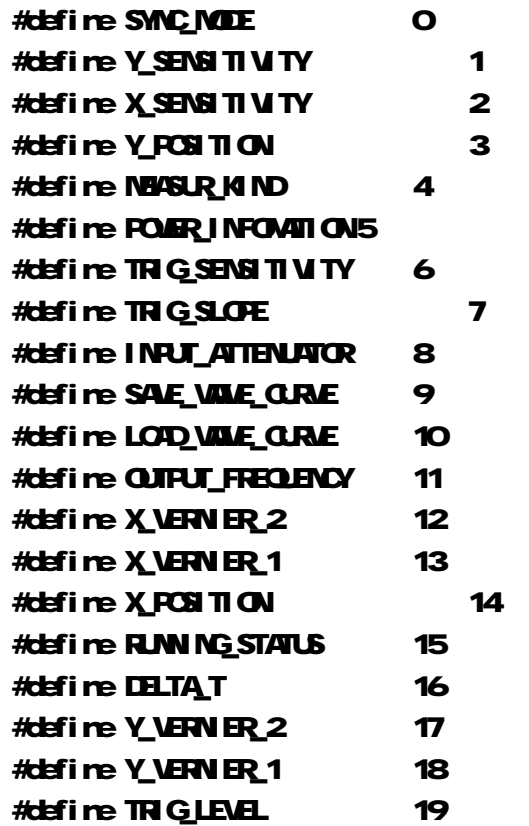

#define VERNIERS 20

# #define WINDOWNEA 21

7. 颜色系统

☆★

 在源程序的 Lcd.h 内可以找到下列显示颜色定义声明,修改内容定义,可以产生不 同的颜色,这样你的个性化界面会显得与众不同、绚丽多彩!

```
\#define WHITE OFFFF //自色: B = F800, G = O7EO, R = ODF
\#define PANEL OxFFEO //青色: B = F800, G = O7EO, R = 0000
#define RED 0x00F //红色: B = 0000, G = 0000, R = 001F
\# \text{left} re GRN 0x07E0 //绿色: B = 0000, G = 07E0, R = 0000
\#define YEL OxOFF //黄色: B = 00000, G = 07EQ R = 000F
#define GRID 0x738E //灰色:B = 7000, G = 0380, R = 000E 
\#define CURVE \ldots Oxof\equiv //\#\#: B = 0001, G = 0780, R = 000E
#define MODEL 0xC05E //紫色:B = C000, G = 0040, R = 001E 
\#define LINE OVE79F //白色: B = E000, G = 0780, R = 000F
#define BLACK 0x0000 //黑色: B = 0000, G = 0000, R = 0000
```
 $P$ **oint\_SOR(ti-2, NAX\_Y-1); Set\_Pixel(BLACK);** 

#### 8. 初始值定义

☆★

在源程序的 Function h内可以找到下列显示颜色定义声明,修改内容定义,可以产 生不同的颜色,这样你的个性化界面会显得与众不同、绚丽多彩!

//--------------------------------开机时的初始值定义

------------------------------------------------

// 2008 -- 2008 -- 2008 -- 2008 -- 2008 -- X POS -- -- X POS -- -- X POS -- ---- -- --

unsigned short Item/Index[20]= $\{$  Q //模式: O AUTO, 1: NORVI2 SIGN, 3: NONE

- **6 //Y档: 从 10M-100/**
- 8 //x档: 从 1u5~105
- 0, // (未知)
- 0, //计算
- 4, //电源模式
- 8 //触发灵敏度
- Q //触发边缘 Q上升, 1: 下降
- Q //探头衰减 Q x1 , 1: x10
- 1, //当前保存文件指针 从 fileCOD-File255
- 1, //当前读取文件指针 从 file00D-File255

9 //输出参考波形频率 从 10±~1WL

- 0, // (未知)
- 0, // (未知)

40% // (未知)

- 0, // (未知)
- 0, // (未知)
- 0, // (未知)
- 0, // (未知)
- **G**; // (未知)

## unsigned short

- vt=140 //触发电平
- **vO=69, //**基线电平
- **v1=199, //**上游标线
- **v2=40 //下游标线**
- tO-150 //同步触发点
- t1=68 //左游标线
- t2=233 //右游标线

#### unsigned char

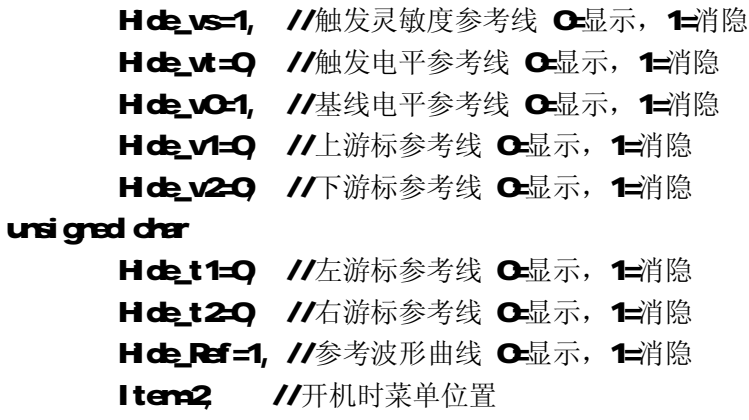